## **wpa Guest Printing**

These instructions are only for guests of the University, students already have an account and should use their NetID and Password to access their wepa account.

**LOGIN** 

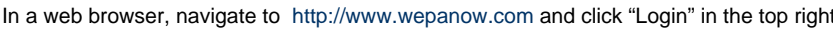

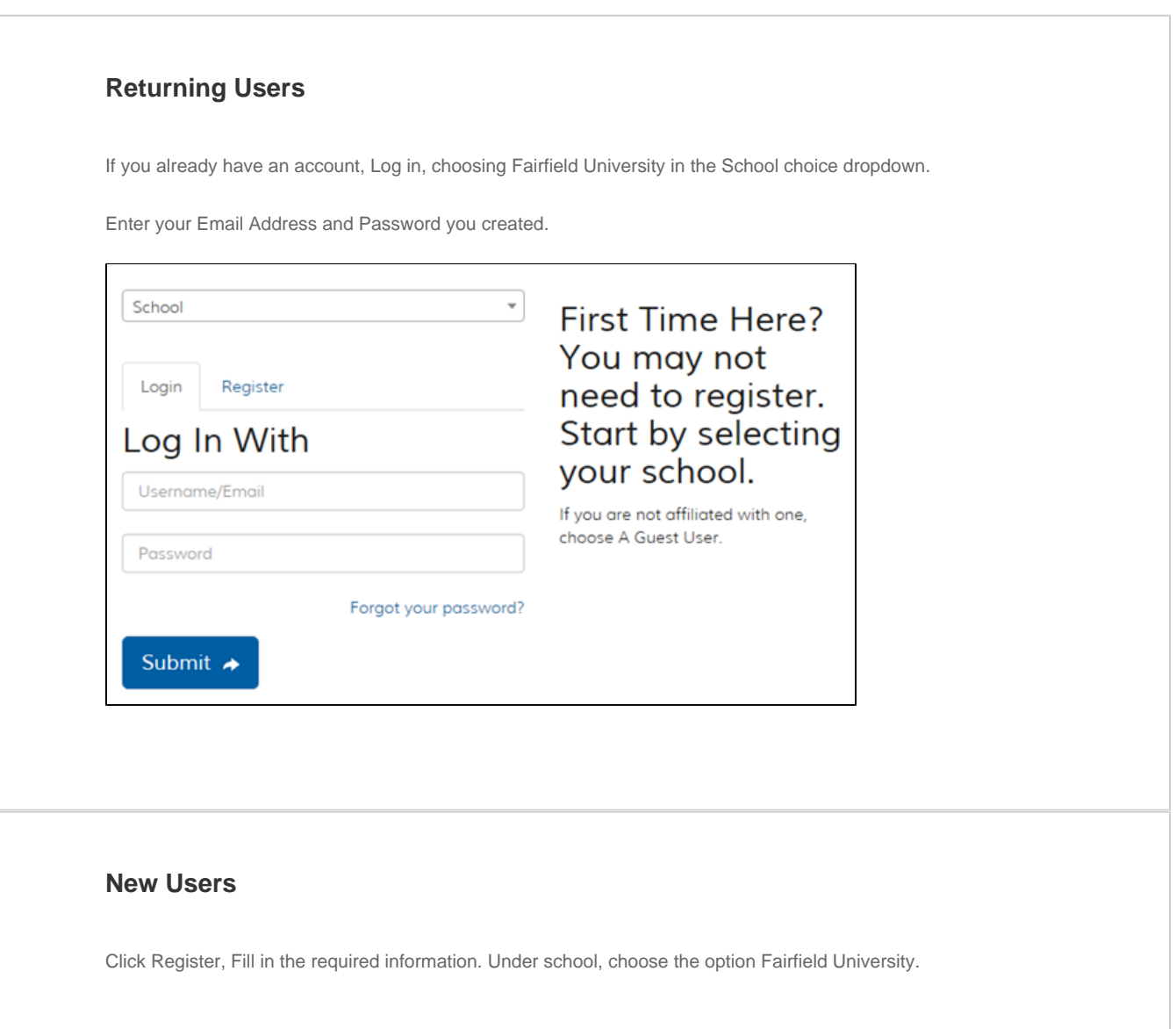

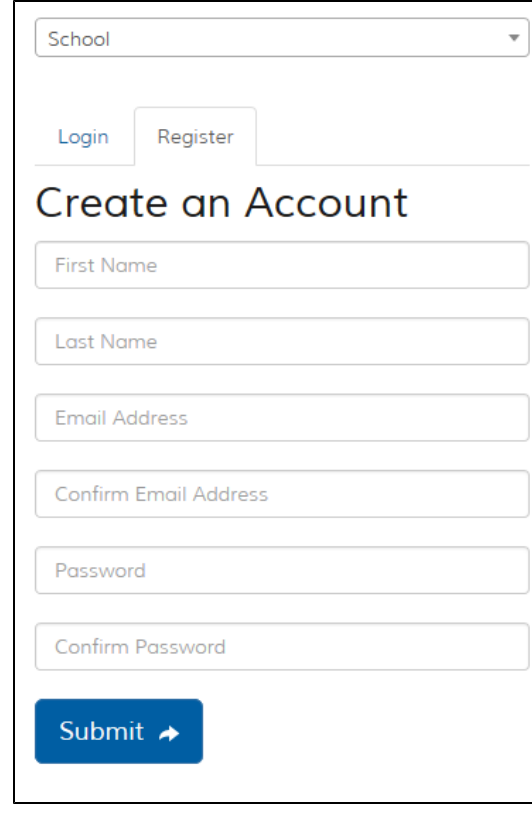

After successfully registering, return to the main screen at<http://www.wepanow.com>and follow the instructions for Returning Users

## **Payment Methods**

You can pay for your wepa prints in 3 ways. Please note if your prints are unsatisfactory, please contact Wepa for a refund.

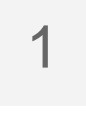

Once logged in, click Menu and choose Deposit Funds. Fill in the required information to deposit funds into your WEPA account. You can avoid a fee by registering and depositing money into your wpa account with your Credit/Debit card.

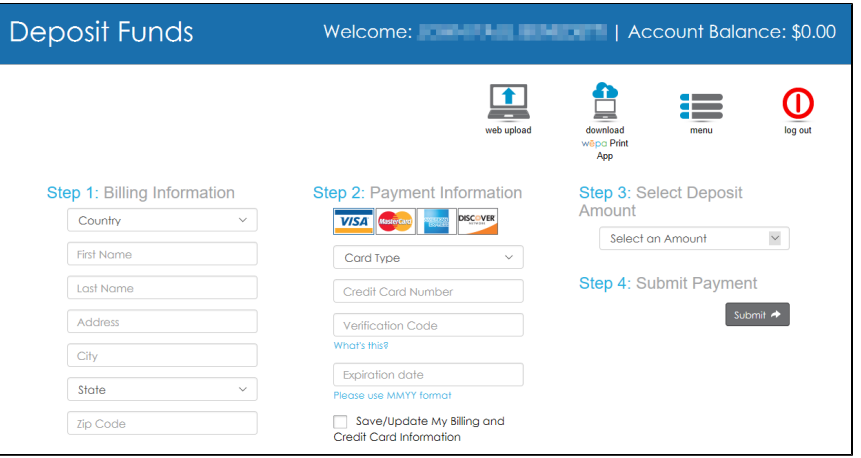

3

2 When using a Library Visitor Card, you can deposit funds onto it to then be used as a Stag Card/Campus card at the Wepa print stations.

> When paying for your wepa job, select Stag Card as Payment method and swipe your Visitor Card.

When using a Debit/Credit card, select Debit/Credit card as Payment method and swipe your card. Please note that Debit/Credit Cards incur a \$0.40 service fee.

## **Print Costs**

Prices - Black and white (monochrome)

- \$0.15 per page, single-sided (simplex)
- \$0.28 per page, double-sided (duplex)

Prices - Color

- \$0.40 per page, single-sided (simplex)
- \$0.74 per page, double-sided (duplex)

\*Debit/Credit Cards incur a \$0.40 service fee.

## **For further assistance, please visit the ITS4U Help Desk located in NYS 215 or call 203-254-4069 during business hours.**

**Hours can be found here: [ITS4U Help Desk Hours of Operation](https://wiki.fairfield.edu:8443/x/zAGN)**